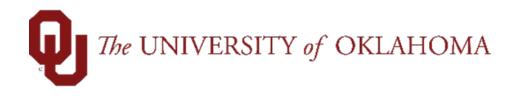

# Batch Process for Creating/Adding Additional Pays

### Table of Contents

| Things to Know2                     |
|-------------------------------------|
| Batch Process                       |
| Overview                            |
| File Template2                      |
| Creating CSV Files for Upload3      |
| Processing a File4                  |
| New                                 |
| Existing                            |
| Deleting a Batch                    |
| How to delete a Batch13             |
| Troubleshooting13                   |
| Batch Line Errors                   |
| Common Errors and Troubleshooting15 |
| Employee Groups                     |

### Things to Know

- Earning codes allowed for Add'l Pays are based on employee group (see table below)
- Some earning codes in employee groups require a justification on the Add'l Pay. Those would have to be on the spreadsheet to prevent an error (see table below).
- Quarterly SPNSR Incentives are only to be paid on the designated payroll as noted on the End User Payroll Calendar.

### Batch Process

#### <u>Overview</u>

Batch processing allows Add'l Pay initiators to populate and submit many forms at once. This document will describe the excel file template, how to create .csv files from the template, and how to upload, prepare, and process the files.

#### File Template

An excel file template is provided for the Add'I Pay ePAF that has preformatted fields on the Template tab. This template is in .xlsx format and includes features to assist users with data entry such as prompts and instructional text. **DO NOT alter the formatting on these templates.** 

Line 1 of this template represents the PeopleSoft coding titles. Line 2 represents the field titles on the ePAF that you are familiar with. To ensure you get the information in the correct excel cell, use line 2 as your guide.

Use the following to help enter data into the template.

- For HSC employees: please only use 0 as the Employee Record.
- For both campuses:
  - The number of payments, please enter 1. Reoccurring payments are not allowed in the Batch Tool.
  - The Pay Period End Date must be in the format: YYYY-MM-DD
  - Other dates on the spreadsheet including Work Begin Date and Work End Date need to be in the format: MM/DD/YYYY.

|   | В          | С                   | D             | E                  | F          | G                   | Н               | 1 I I I I I I I I I I I I I I I I I I I |
|---|------------|---------------------|---------------|--------------------|------------|---------------------|-----------------|-----------------------------------------|
| 1 | EMPL_RCD   | GSEARNINGS_DATE     | ERNCD         | GSAP_NUM_PAYMENT   | DEPTID     | OTH_PAY             | START_DATE      | END_DATE                                |
| 2 | Emp Record | Pay Period End Date | Earnings Code | Number of Payments | Department | Amount Per Paycheck | Work Begin Date | Work End Date                           |
| 3 |            |                     |               |                    |            |                     |                 |                                         |

#### Creating CSV Files for Upload

The Batch Process tool reads .csv files. To convert the excel template to a .csv file, follow the procedure below.

- 1. Enter your data into the excel template. Save this somewhere safe so you can use it again in the future without having to reenter all data.
- 2. Right click on the Template tab and select 'Move or Copy...'

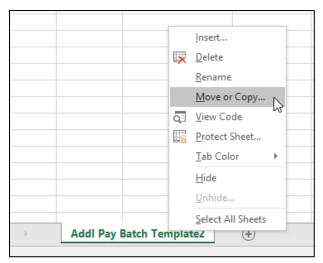

3. Select '(new book)' and check 'Create a copy'

| Move or Copy                             | ?    | ×      |
|------------------------------------------|------|--------|
| Move selected sheets<br><u>T</u> o book: |      |        |
| (new book)                               |      | $\sim$ |
| Before sheet:                            |      |        |
|                                          |      |        |
| Create a copy                            | Canc | el     |

4. A new excel window will open

| G  | 🗃 日 🔊 -           | e - 🛯 - 🗋 🖻         | ĝ↓ ÷          | Book                                        | 1 - Excel                                  | -2                  |                                              | œ – ⊂                   |
|----|-------------------|---------------------|---------------|---------------------------------------------|--------------------------------------------|---------------------|----------------------------------------------|-------------------------|
| F  | ile Home          | Insert Draw         | Page Layout   | Formulas Data Rev                           | view View                                  | Help Bl Publisher   | Q Tell me                                    |                         |
| Pa | aste<br>• • • • • | Calibri             |               | E = ≥ ≫ · Pt<br>E = E • E • E · Alignment 5 | Number ▼<br>\$ ▼ % ≯<br>€.00 .00<br>Number | Format as Table *   | tting • 🔐 Insert<br>Delete<br>Forma<br>Cells | • <b>V</b> • <b>P</b> • |
|    | В                 | с                   | D             | E                                           | F                                          | G                   | н                                            | 1                       |
| 1  | EMPL_RCD          | GSEARNINGS_DATE     | ERNCD         | GSAP_NUM_PAYMENT                            | DEPTID                                     | OTH_PAY             | START_DATE                                   | END_DATE                |
| 2  | Emp Record        | Pay Period End Date | Earnings Code | Number of Payments                          | Department                                 | Amount Per Paycheck | Work Begin Date                              | Work End Date           |
| 3  |                   |                     |               |                                             |                                            |                     |                                              |                         |
| 4  |                   |                     |               |                                             |                                            |                     |                                              |                         |
| 5  |                   |                     |               |                                             |                                            |                     |                                              |                         |

- 5. Click on File > Save As
- 6. Choose a location and file name, then select 'CSV comma delimited' from the 'Save as type' dropdown.

| Save As                     | L3                                         |                 |                    |                                 | $\times$ |
|-----------------------------|--------------------------------------------|-----------------|--------------------|---------------------------------|----------|
| ← → × ↑ 🐤 ነ                 | This PC →                                  |                 | ✓ ບໍ Search This F | C                               | P        |
| Organize 🝷                  |                                            |                 |                    | <b>₩</b> <sup>27</sup> <b>▼</b> | ?        |
| > 🚁 Quick access            | V Folders (6)                              |                 |                    |                                 | ^        |
| > 🔊 Microsoft Excel         | Desktop                                    |                 | Documents          |                                 |          |
| > 😺 Dropbox<br>> 📧 OneDrive | Downloads                                  |                 | Music              |                                 |          |
| > 🍠 This PC                 | Pictures                                   |                 | Videos             |                                 | 1        |
| > 🥩 Network                 | <ul> <li>Devices and drives (2)</li> </ul> | <b>0</b>        |                    |                                 | ~        |
| File name: Boo              | ok1                                        |                 |                    |                                 | ~        |
| Save as <u>t</u> ype: CSV   | (Comma delimited)                          |                 |                    |                                 | ~        |
| Authors: Lau                | iren Escobar                               | Tags: Add a tag |                    |                                 |          |
| ∧ Hide Folders              |                                            |                 | Tools 🔹 Save       | Cancel                          |          |

**Note**: Once the file is saved as CSV file, it should NOT be reopened to verify anything as it will cause the leading zeros to drop off the template. To reuse the template again for another transaction, save the file in xlsx file *prior to saving as a csv file* and reuse as often as needed.

#### Processing a File

#### New

To upload, prepare, and process a new batch file, follow the procedure below.

- 1. Navigate to Main Menu > Manage GT eForms 3.x > Batch > Process Batch
- 2. Select 'Add a New Value'.

| Process Batch                                                                                 |  |  |  |  |  |
|-----------------------------------------------------------------------------------------------|--|--|--|--|--|
| Enter any information you have and click Search. Leave fields blank for a list of all values. |  |  |  |  |  |
| Find an Existing Value         Add a New Value                                                |  |  |  |  |  |
| ▼Search Criteria                                                                              |  |  |  |  |  |
| Search by: Batch ID                                                                           |  |  |  |  |  |
| Search Advanced Search                                                                        |  |  |  |  |  |
| Find an Existing Value Add a New Value                                                        |  |  |  |  |  |

3. The Batch ID will default to a blank field. Do not enter a value in this field. Click 'Add.'

| Process Batch                          |                 |  |  |  |  |  |
|----------------------------------------|-----------------|--|--|--|--|--|
| Find an Existing Value                 | Add a New Value |  |  |  |  |  |
| Batch ID                               |                 |  |  |  |  |  |
| Add                                    |                 |  |  |  |  |  |
| Find an Existing Value Add a New Value |                 |  |  |  |  |  |

4. Click on the magnifying glass to open the Form Type prompt and select 'ADDLPAY' Form Type. Click on the magnifying glass to open the Batch Configuration prompt and select '1' for the template with 5 chartfields or '10' for the template with 10 chartfields.

| Process Batch   |                     |                            |   |    |                               |       |                |
|-----------------|---------------------|----------------------------|---|----|-------------------------------|-------|----------------|
| *Form Type      | Batch Configuration | *Form Condition<br>Default | ٩ | 12 | Don't generate eForm if error |       |                |
|                 |                     |                            |   |    | encountered                   |       |                |
| 🔒 Save 🖹 Notify | ]                   |                            |   |    |                               | 📑 Add | Update/Display |

5. Click 'Upload File'

| Process                   | Batch    |                     |                            |       |                               |         |                |
|---------------------------|----------|---------------------|----------------------------|-------|-------------------------------|---------|----------------|
| *Form T<br>ADDLF<br>Uploa | AY Q     | Batch Configuration | *Form Condition<br>Default | <br>٩ | Don't generate eForm if error |         |                |
| 🔚 Save                    | 🖹 Notify |                     |                            |       |                               | 📑 Add 🤰 | Update/Display |

6. A File Attachment dialog will open. Click 'Choose File' and select an appropriate .csv file.

| File Atta | chment             | ×    |
|-----------|--------------------|------|
|           |                    | Help |
| Choose F  | ile No file chosen |      |
| Upload    | Cancel             |      |
|           |                    |      |
|           |                    | .::  |

7. The name of the file will populate. Click 'Upload' to continue.

| File Attachment      | ×    |
|----------------------|------|
|                      | Help |
| Choose File TST2.csv |      |
| Upload Cancel        |      |
|                      |      |
|                      |      |

8. Note that the Batch ID is now assigned, and the Batch Status is 'Loaded'. Click 'Prepare'.

| Process Batch         |                     |                            |                       |                                           |
|-----------------------|---------------------|----------------------------|-----------------------|-------------------------------------------|
| *Form Type<br>ADDLPAY | Batch Configuration | *Form Condition<br>Default | A Q                   |                                           |
| Upload File           | Prepare             |                            | Use Process Scheduler | Don't generate eForm if error encountered |
|                       |                     |                            |                       |                                           |
|                       |                     |                            |                       |                                           |
|                       |                     |                            |                       | Delete Batch                              |

9. When processing a large number of forms, select "Use Process Scheduler" to avoid system timeout issues.

| Batch Configuration | *Form Condition Default  Process  Scheduler  Don't generate eForm if error encountered |
|---------------------|----------------------------------------------------------------------------------------|
|                     | 1 Q                                                                                    |

10. Note that the status is now 'Prepared' and a total count is displayed. If you wish to preview the data to be loaded, click on the batch line number. To continue and process the file, click 'Process'

| ١DD | n Type<br>DLPAY C    | 1      | Configuration<br>Q   | *Form Condition<br>Default<br>Process | Use Process S | Cheduler Don't generate eForm if error encountered                                 |
|-----|----------------------|--------|----------------------|---------------------------------------|---------------|------------------------------------------------------------------------------------|
|     | Batch ID             | 1      | Status               | Form ID                               | Pers          | Delete Batch<br>ionalize   Find   🔄   拱 First 🕢 1-6 of 6 🕢 Last<br>Line Error Text |
| 1   | 00001383             | 1      | Prepared             |                                       | 03/09/2022    |                                                                                    |
| 2   | 00001383             | 2      | Prepared             |                                       | 03/09/2022    |                                                                                    |
|     | 00001383             | 3      | Prepared             |                                       | 03/09/2022    |                                                                                    |
| 3   |                      |        |                      |                                       |               |                                                                                    |
|     | 00001383             | 4      | Prepared             |                                       | 03/09/2022    |                                                                                    |
| 4   | 00001383<br>00001383 | 4<br>5 | Prepared<br>Prepared |                                       | 03/09/2022    |                                                                                    |

#### 11. Click run

| G3BATCH_RC                           |                |                 | ×    |
|--------------------------------------|----------------|-----------------|------|
| G3batch Rc                           |                |                 | Help |
| Run Control ID G3BATCH_TOOL_00001383 | Report Manager | Process Monitor | Run  |
| Batch ID 00001383                    |                |                 |      |
|                                      |                |                 |      |
|                                      |                |                 |      |
|                                      |                |                 |      |
|                                      |                |                 |      |
| OK Cancel Apply                      |                |                 |      |

#### 12. Click ok

| rocess Scheduler Request |              |                    |             |                 |              |  |
|--------------------------|--------------|--------------------|-------------|-----------------|--------------|--|
| Heer ID 5 (2427          |              | Dun Control ID     | 03847011 70 | 01 00004000     |              |  |
| User ID 543127           |              | Run Control ID     | G3BATCH_TO  | OL_00001383     |              |  |
| Server Name              | ✓ Rui        | Date 03/09/2022    | 31          |                 |              |  |
| Recurrence               | ✓ Run        | Time 1:57:08PM     | 🗄 Res       | et to Current I | Date/Time    |  |
| Time Zone                |              |                    |             |                 |              |  |
| Process List             |              |                    |             |                 |              |  |
| Select Description       | Process Name | Process Type       | *Type       | *Format         | Distribution |  |
| G3BATCH_PROC             | G3BATCH_PROC | Application Engine | Web 🗸       | TXT ¥           | Distribution |  |
| OK Cancel                |              |                    |             |                 |              |  |

13. You will select process monitor to ensure process has ran to success.

| G3BATCH_RC                           |                | ×                                           |
|--------------------------------------|----------------|---------------------------------------------|
| G3batch Rc                           |                | Help                                        |
| Run Control ID G3BATCH_TOOL_00001383 | Report Manager | Process Monitor Run Process Instance:507295 |
| Batch ID 00001383                    |                |                                             |

14. Verify process ran to success and posted.

|         |            |             |                     |                 |           |               |                |          | New Windo |
|---------|------------|-------------|---------------------|-----------------|-----------|---------------|----------------|----------|-----------|
| Proce   | ess List   | Server List |                     |                 |           |               |                |          |           |
|         |            |             |                     |                 |           |               |                |          |           |
| View Pr | ocess Requ | est For     |                     |                 |           |               |                |          |           |
| User    | ID !       | Q           | Туре                | ✓ Last ✓        | ·         | 10 Days 🗸     | Refresh        |          |           |
| Ser     | ver        | ~           | Name                | Q Instance From |           | Instance To   | Report Manager |          |           |
| Run     | Status     | ~           | Distribution Status | ✓               | Save On F | lefresh       |                |          |           |
|         |            |             |                     |                 |           |               |                |          |           |
|         |            |             |                     |                 |           |               |                |          |           |
| rocess  | List       |             |                     |                 |           |               |                |          |           |
| Process |            |             |                     |                 |           |               |                | of 1 🗸 🕨 | View /    |
|         |            | Seq.        | Process Type        | Process Name    | User      | Run Date/Time | Run Status     | of 1 V   | Details   |

15. Navigate back to the batch that you processed to review for any errors and obtain all successfully loaded eforms. You can either search by Batch ID or employee ID.

| Favorites 🕶      | Main Menu   Manage GT eForms 3.x   Batch   Process Batch                       |
|------------------|--------------------------------------------------------------------------------|
|                  |                                                                                |
|                  |                                                                                |
| Process Bat      | ch                                                                             |
| Enter any inform | nation you have and click Search. Leave fields blank for a list of all values. |
| Find an Exist    | ting Value Add a New Value                                                     |
| Search Cr        | iteria                                                                         |
| Search by:       | Batch ID V begins with                                                         |
| Search A         | Idvanced Search                                                                |
|                  |                                                                                |

16. Note that the batch status may now be 'Partial' or 'Complete'. If there are errors, you will see a count as well as Line Error Text. Complete rows will update with a corresponding eForm ID.

| orm Type                | Batch | Configuratio      | n +For          | rm Condition | n            |              |                       |                                              |      |
|-------------------------|-------|-------------------|-----------------|--------------|--------------|--------------|-----------------------|----------------------------------------------|------|
| ADDLPAY                 | [     | 10 0              | L De            | fault        |              |              |                       |                                              |      |
| Upload File             | -     | Prepare           |                 | Process      | UB           | e Process Sc | cheduler              | Don't generate eForm if error<br>encountered |      |
| Batch ID<br>00000078    |       | User ID<br>543127 |                 |              | Date<br>04/2 | 9<br>29/2021 |                       |                                              |      |
| Batch Status<br>Partial |       | Count<br>2        | <b>E</b> n<br>2 | гога         | Com          | npleted      |                       |                                              |      |
|                         |       |                   |                 |              |              | Per          | sonalize   Fi         | nd   🕼   🔣 🛛 First 🛞 1-2 of 2 🛞              | Last |
| Batoh ID                | 1     | Status            |                 | Form ID      | P            | Date         | Line Error 1          | Text                                         |      |
| 1 00000078              | 1     | Error             |                 |              |              | 04/29/2021   | Pending  <br>(24844,5 | Form Exists. Unable to Submit<br>4)          |      |
| 2 00000078              | 2     | Error             |                 |              |              | 04/29/2021   | Pending (24844,5      | Form Exists. Unable to Submit                |      |

The procedure is now complete. For information on reviewing and resolving errors, see the **Troubleshooting** section.

#### Existing

To review an existing batch, follow the procedure below.

- 1. Navigate to Main Menu > Manage GT eForms 3.x > Batch > Process Batch
- Search for an existing batch by ID number, or click on the Advanced Search link to search by additional criteria. If all criteria are left blank, and 'Search' is clicked, all batches that have been loaded by the operator will result. Note that the search is restricted by Operator ID.

| Process Batch                                                                                 |
|-----------------------------------------------------------------------------------------------|
| Enter any information you have and click Search. Leave fields blank for a list of all values. |
| Find an Existing Value         Add a New Value                                                |
| Search Criteria                                                                               |
| Search by: Batch ID                                                                           |
| Search Advanced Search                                                                        |
| Find an Existing Value   Add a New Value                                                      |

3. Choose the desired Batch ID and click on the link to review.

| Enter any i                                                                                  | nformati                         | on you have                                                                      | and click Se                                                                      | arch. Leave                           | fields blank                         | for a list of all value                  |
|----------------------------------------------------------------------------------------------|----------------------------------|----------------------------------------------------------------------------------|-----------------------------------------------------------------------------------|---------------------------------------|--------------------------------------|------------------------------------------|
| Find an                                                                                      | Existing                         | g Value                                                                          | <u>A</u> dd a New V                                                               | /alue                                 |                                      |                                          |
| The Searc                                                                                    | h Crite                          | ria                                                                              |                                                                                   |                                       |                                      |                                          |
| Search b                                                                                     |                                  |                                                                                  | begins w                                                                          | ith                                   |                                      |                                          |
| Search R                                                                                     |                                  | anced Searc                                                                      | h                                                                                 |                                       |                                      |                                          |
| Search R<br>View All                                                                         | Results                          |                                                                                  | h                                                                                 | Fi                                    | rst 🚯 1-7                            | 7 of 77 🚯 Last                           |
| Search R<br>View All                                                                         | Results                          | As of Date                                                                       |                                                                                   |                                       |                                      | Complete Count                           |
| Search R<br>View All                                                                         | lesults                          |                                                                                  | Batoh Status                                                                      |                                       |                                      |                                          |
| Search R<br>View All<br>Batoh ID                                                             | Cesults<br>User ID<br>7          | As Of Date                                                                       | Batoh Status<br>Partial                                                           | Line Count                            | Error Count                          | Complete Count                           |
| Search R<br>View All<br>Batoh ID<br>00000078                                                 | Cesults                          | As Of Date<br>04/29/2021                                                         | Batoh Status<br>Partial<br>Complete                                               | Line Count                            | Error Count<br>2                     | Complete Count<br>0                      |
| Search R<br>View All<br>Batoh ID<br>00000078<br>00000077                                     | User ID                          | As Of Date<br>04/29/2021<br>04/23/2021                                           | Batoh Status<br>Partial<br>Complete<br>Complete                                   | Line Count<br>2<br>2                  | Error Count<br>2<br>0                | Complete Count<br>0<br>2                 |
| Search R<br>View All<br>Batoh ID<br>00000078<br>00000077<br>00000076                         | User ID<br>7<br>7<br>7<br>7      | As Of Date<br>04/29/2021<br>04/23/2021<br>04/23/2021                             | Batoh Status<br>Partial<br>Complete<br>Prepared                                   | Line Count<br>2<br>2<br>3             | Error Count<br>2<br>0<br>0           | Complete Count<br>0<br>2<br>3            |
| Search R<br>View All<br>Batoh ID<br>00000078<br>00000077<br>00000076<br>00000075             | User ID<br>7<br>7<br>9           | As of Data<br>04/29/2021<br>04/23/2021<br>04/23/2021<br>04/15/2021               | Batoh Status<br>Partial<br>Complete<br>Complete<br>Prepared<br>Partial            | Line Count<br>2<br>2<br>3<br>88       | Error Count<br>2<br>0<br>0<br>0      | Complete Count<br>0<br>2<br>3<br>0       |
| Search R<br>View All<br>Batoh ID<br>00000078<br>00000077<br>00000076<br>00000075<br>00000074 | User ID<br>7<br>7<br>7<br>7<br>9 | As of Date<br>04/29/2021<br>04/23/2021<br>04/23/2021<br>04/23/2021<br>04/15/2021 | Batoh Status<br>Partial<br>Complete<br>Complete<br>Prepared<br>Partial<br>Partial | Line Count<br>2<br>2<br>3<br>88<br>22 | Error Count<br>2<br>0<br>0<br>0<br>1 | Complete Count<br>0<br>2<br>3<br>0<br>21 |

4. Review the batch.

| For  | n Type         | Batch | h Configuration | *Form Co | ondition |                    |                                                      |      |  |  |  |  |
|------|----------------|-------|-----------------|----------|----------|--------------------|------------------------------------------------------|------|--|--|--|--|
|      | ILPAY          | E     | 10 Q            | Default  | Default  |                    |                                                      |      |  |  |  |  |
| Upl  | oad File       | -     | Prepare         | Proc     | ess      | Use Process Sc     | heduler Don't generate eForm if error<br>encountered |      |  |  |  |  |
|      | th ID<br>00078 |       | User ID         |          |          | Date<br>04/29/2021 |                                                      |      |  |  |  |  |
| Bato | h Statue       |       | Count           | Errora   |          | Completed          |                                                      |      |  |  |  |  |
| Part | tial           |       | 2               | 2        |          | 0                  |                                                      |      |  |  |  |  |
|      |                |       |                 |          |          | Per                | sonalize   Find   🖉   🔜 🛛 First 🛞 1-2 of 2 👔         | Last |  |  |  |  |
|      | Batoh ID       | 1     | Status          |          | Form ID  | Data               | Line Error Text                                      |      |  |  |  |  |
| 1    | 00000078       | 1     | Error           |          |          | 04/29/2021         | Pending Form Exists. Unable to Submit<br>(24844,54)  |      |  |  |  |  |
| 2    | 00000078       | 2     | Error           |          |          | 04/29/2021         | Penting Form Exists. Unable to Submit<br>(24844,54)  |      |  |  |  |  |

5. Select a batch line ID to see more information.

| *Form Type              | Batch | Configura | tion | *Form                   | Conditio | n        |                 |                     |                                              |      |
|-------------------------|-------|-----------|------|-------------------------|----------|----------|-----------------|---------------------|----------------------------------------------|------|
| ADDLPAY                 | 1     | 0         | Q,   | Defaul                  | 8        |          |                 |                     |                                              |      |
| Upload File             | P     | repare    |      | Pro                     | cess     | 🗆 u      | se Process So   | heduler             | Don't generate eForm if error<br>encountered |      |
| Batch ID<br>00000078    |       | User ID   |      |                         |          | Da<br>04 | te<br>1/29/2021 |                     |                                              |      |
| Batch Statue<br>Partial |       |           |      | Errore Completed<br>2 0 |          |          | mpleted         |                     |                                              |      |
|                         |       |           |      |                         |          |          | Per             | sonalize   F        | Find   🕼   🔜 🛛 First 🛞 1-2 of 2 🛞            | Last |
|                         | 1     | Status    |      |                         | Form ID  | 0        | Date            | Line Error          | r Text                                       |      |
| Batoh ID                |       | Error     |      |                         |          |          | 04/29/2021      | Pending<br>(24844.5 | g Form Exists. Unable to Submit<br>54)       |      |
| Batoh ID<br>1 00000078  | 1     |           |      |                         |          |          |                 |                     | Form Exists. Unable to Submit                |      |

6. The Line Error Text box will note the issue with the form. For information on reviewing and resolving errors, see the **Troubleshooting** section. Note that the 'Launch Form' link is only visible after successfully processing a line.

|                  | ch ID Line                 |                        |                                 |                    |                                |           |   |
|------------------|----------------------------|------------------------|---------------------------------|--------------------|--------------------------------|-----------|---|
| 000              | 000026 3                   |                        | Form ADD Form 100129<br>Task ID |                    |                                |           |   |
|                  | Process Erro               | h Line Status<br>r     | Date 12/01/2020                 | Launch Form        |                                |           |   |
|                  |                            |                        |                                 |                    |                                |           |   |
|                  |                            |                        | <i>a</i>                        | Personalize   Find |                                |           | L |
| 1                | Num Input Fie              |                        | Input Field                     |                    | 고   📑 First 🕢 1-3<br>Input Fie | Id Value  |   |
| 1                | Num Input Fiel<br>1 EMPLID | d ID<br>Employee       | Input Field                     |                    |                                |           |   |
|                  |                            |                        | Input Field                     |                    |                                | Id Value  | 3 |
| 1                | 1 EMPLID                   | Employee               | Input Field                     | Label              |                                | d Value   |   |
| 1<br>2<br>3<br>4 | 1 EMPLID<br>2 EMPL_RCD     | Employee<br>Emp Record | Input Field                     | Label              |                                | eld Value |   |

The procedure is now complete.

#### **Deleting a Batch**

#### How to delete a Batch

Batches can be deleted to just clean up the list of batches you see. It is not required. Leaving a batch in the list will not affect anything and nothing in the batch can be reprocessed again once its processed on a form.

**NOTE**: deleting a batch <u>WILL NOT</u> stop any forms that have already been submitted. Once a form ID is assigned on the Batch ID line the only way to stop that form is to go to the form individually and withdraw the form.

| ADDLPAY                  | Ba   | tch Configuration | *Form Condition Default Process | Use Process S      | Cheduler Don't generate eForm if error<br>encountered        |
|--------------------------|------|-------------------|---------------------------------|--------------------|--------------------------------------------------------------|
| Batch ID<br>00000002     |      | User ID<br>474888 |                                 | late<br>12/31/2020 |                                                              |
| Batch Status<br>Prepared | 5    | Count<br>9        |                                 |                    | Delete Batch                                                 |
|                          |      |                   |                                 | Pers               | sonalize   Find   🔄   📑 First 🕢 1-9 of 9 🕟 Last              |
| Batch II                 | ) 1  | Status            | Form ID                         | Date               | Line Error Text                                              |
| 1 000000                 | 02 1 | Error             |                                 | 12/31/2020         | Earn code is not valid for employee's group and campus (0,0) |
| 2 000000                 | 02 2 | Prepared          |                                 | 12/31/2020         |                                                              |
| 3 000000                 | 02 3 | Prepared          |                                 | 12/31/2020         |                                                              |
| 4 000000                 | 02 4 | Prepared          |                                 | 12/31/2020         |                                                              |
| 5 000000                 | 02 5 | Prepared          |                                 | 12/31/2020         |                                                              |
| 6 000000                 | 02 6 | Prepared          |                                 | 12/31/2020         |                                                              |
|                          | 02 7 | Prepared          |                                 | 12/31/2020         |                                                              |
| 7 000000                 |      |                   |                                 | 12/31/2020         |                                                              |
| 7 000000<br>8 000000     | 02 8 | Prepared          |                                 |                    |                                                              |

#### **Troubleshooting**

#### **Batch Line Errors**

If a batch line is in Error status, follow the procedure below to resolve it.

1. Select the batch line ID number to go to the Batch Line Details screen

| Form           | 1 Туре         | Batch | Configuration | *Form Condition | on                 |                                                        |  |
|----------------|----------------|-------|---------------|-----------------|--------------------|--------------------------------------------------------|--|
|                | LPAY           | 10 Q  |               | Default         | Default            |                                                        |  |
| Uplo           | ad File        | P     | trepare       | Process         | Use Process        | Scheduler Don't generate eForm if error<br>encountered |  |
| Batci          | h ID<br>10078  |       | User ID       |                 | Date<br>04/29/2021 |                                                        |  |
| Batci<br>Parti | h Statue<br>al |       | 2<br>2        | Errora<br>2     | Completed<br>0     |                                                        |  |
|                |                |       |               |                 | F                  | ersonalize   Find   🕼   🔜 First 🛞 1-2 of 2 🛞 Last      |  |
|                | Batoh ID       | 1     | Status        | Form II         | D Date             | Line Error Text                                        |  |
| 1              | 00000078       | 1     | Error         |                 | 04/29/2021         | Pending Form Exists. Unable to Submit<br>(24844,54)    |  |
| 2              | 00000078       | 2     | Error         |                 | 04/29/2021         | Pending Form Exists. Unable to Submit<br>(24844,54)    |  |

2. Review the error message(s). In this scenario, the error message "Percent Total must equal 100%" indicates that all the distribution amounts do not equal the Amount Per Paycheck Amount.

| Bato | h ID Line                       |                               |                                               |   |     |
|------|---------------------------------|-------------------------------|-----------------------------------------------|---|-----|
|      | 00026 3                         | Form Type Form ADDForm 100129 |                                               |   |     |
|      | Batch Li                        | Task ID<br>ne Status Date     |                                               |   |     |
|      | Process Error                   | 12/01/2020                    | Launch Form                                   |   |     |
| Lino | Error Text                      |                               |                                               |   |     |
| _    | cent Total must equal 100% (248 | 47,4)                         |                                               |   |     |
|      |                                 |                               |                                               |   |     |
|      |                                 | h                             |                                               |   |     |
|      | have Field ID                   |                               | Personalize   Find   🔄   📑 First 🕢 1-36 of 36 |   | ast |
| 1    | 1 EMPLID                        | Employee                      | el Input Field Value                          | • | -   |
| 2    | 2 EMPL_RCD                      | Emp Record                    | 0                                             | _ | -   |
| 3    | 3 GSEARNINGS_DATE               | Pay Period End Date           | 12/31/2020                                    |   | -   |
| 4    | 4 ERNCD                         | Earnings Code                 | SUP                                           |   |     |
|      |                                 |                               | 1                                             |   |     |
| 5    | 5 GSAP_NUM_PAYMENT              | Number of Payments            |                                               |   |     |
| 6    | 6 DEPTID                        | Department                    | ADCTPES                                       |   | -   |
| 7    | 7 OTH_PAY                       | Amount Per Paycheck           | 500.000000                                    |   | -   |
| 8    | 8 START_DATE                    | Work Begin Date               | 12/1/2020                                     | + |     |
| 9    | 9 END_DATE                      | Work End Date                 | 12/31/2020                                    |   | -   |
| 10   | 10 GSAP_WORK_PERFORM            | Justification                 |                                               | + |     |
| 11   | 11 DIST_AMOUNT1_1               | Dist Amount                   | 100.000000                                    | + | -   |
| 12   | 12 ACCOUNT_1                    | Account                       | 511011                                        | • | -   |
| 13   | 13 FUND_CODE_1                  | Fund                          | EDGEN                                         | + | -   |
| 14   | 14 DEPTID_CF_1                  | Org                           | ADN01001                                      | • | -   |
| 15   | 15 PROGRAM_CODE_1               | Function                      | 00116                                         | + | -   |
| 16   | 16 CLASS_FLD_1                  | Entity                        | 00000                                         | + | -   |
| 17   | 17 CHARTFIELD1_1                | Source                        |                                               | + | -   |

3. Correct the applicable field(s).

| 11 | 11 DIST_AMOUNT1_1 | Dist Amount | 100.000000 | + | E | 3 |
|----|-------------------|-------------|------------|---|---|---|
|----|-------------------|-------------|------------|---|---|---|

4. Click 'Process.'

5. If the line processes successfully, the status will update to 'Complete' and a 'Launch Form' link will appear. If there is still an error(s) continue to correct errors and process until 'Complete.' Items can be left in 'Error' status; it will not prevent those that are in 'Complete' status to launch the ePAF.

| Batch Line Details                                                         |                               |                      |                    |             |  |
|----------------------------------------------------------------------------|-------------------------------|----------------------|--------------------|-------------|--|
| Batch ID<br>00000058                                                       | Line<br>12                    | Batch Source<br>Mass |                    |             |  |
| Process                                                                    | Batch Line Status<br>Complete | Date<br>06/14/2017   | eForm ID<br>227709 | Launch Form |  |
| Line Error Text Pay period end date adjusted from 2017-05-27 to 2017-06-24 |                               |                      |                    |             |  |

#### Common Errors and Troubleshooting

| Line Text Error                                                                                                    | What It Means                                                                                                    | Steps to Resolve the Error                                                                                                    |
|----------------------------------------------------------------------------------------------------|----------------------------------------------------------------------------------------------------|----------------------------------------------------------------------------------------------------|
| Fetching array element 2: index is<br>not in range 1 to 1. While fetching<br>the value of an array element, the<br>index was not within the length of<br>the array.                       | This means the spreadsheet<br>loaded was not saved as a CSV<br>prior to loading.                                      | Save xlsx file to CSV (do not open afterwards) and then load.                                                                                              |
| Combination Not Found on<br>General Ledger, Please SELECT<br>CANCEL, check your entry, if it<br>matches the paperwork please<br>contact department for correct<br>Chartfield spread (0,0) | The Combination Code that is<br>attempting to be used or created<br>is not valid in the Financials<br>system.         | Contact the department for<br>additional help if you believe this<br>is a valid combo code.                                                                |
| Earn code is not valid for<br>employee's group and campus<br>(0,0)                                                                                                    | The earnings code that is selected<br>is not valid based on the<br>employee's campus and employee<br>group.           | The earnings code will need to be changed to a valid code.                                                                                                 |
| Unable to Submit (24844, 54)                                                                                                    | The form cannot be submitted as<br>another pending form currently<br>exists using the same earning<br>code.           | The pending form will need to be<br>reviewed and the payment<br>balance fully paid before another<br>form for that same earnings code<br>can be submitted. |
| Invalid account specified for earn code. (0,0)                                                                                                    | The selected earnings code has a current restriction on the Account within the funding chartstring that is not valid. | The account code will need to be<br>updated and the valid Account<br>code needs to be used.                                                                |
| Invalid account specified for employee group. (0,0)                                                                                                    | The selected GL Account is not valid based on the employee group.                                                     | The GL account code will need to<br>be updated and the valid GL<br>Account code needs to be used.                                                          |
| Only one-time additional<br>payments are allowed via mass<br>load. (0,0)                                                                                                    | Reoccurring payments are not allowed in the Batch Tool.                                                               | Update the Number of Payments field to 1.                                                                                                    |

| Line Text Error                   | What It Means                     | Steps to Resolve the Error         |
|-----------------------------------|-----------------------------------|------------------------------------|
| Percent Total must equal 100%     | The distribution amounts do not   | Review the Distribution Amount     |
| (24847,4)                         | equal the Amount Per Paycheck     | fields as the sum should equal the |
|                                   | Amount.                           | Amount Per Paycheck field.         |
| The earn code specified cannot be | The requested payment uses an     | This payment will need to be       |
| used for mass upload. (0,0)       | earnings code that is not allowed | entered through the Additional     |
|                                   | in the Batch Tool.                | Pay eForm rather than the Batch    |
|                                   |                                   | Tool process.                      |
| Invalid Pay Period End Date       | The Pay Period End date is not    | The Pay Period End Date must be    |
| (24844,63)                        | valid for this transaction.       | the end date of the current pay    |
|                                   |                                   | period of either of the next two   |
|                                   |                                   | pay periods.                       |
| Justification Required (24844,64) | This earning code requires a      | Enter a justification.             |
|                                   | justification for the payment.    |                                    |
| Start date must be before end     | The Work End Date is before the   | Review the Work Start Date and     |
| date. (0,0)                       | Work Start Date.                  | Work End date and ensure the       |
|                                   |                                   | Work End date is before the Work   |
|                                   |                                   | Start Date.                        |
| Error resolving default smart     | The Pay Period End Date is in the | Correct the Pay Period End Date so |
| source for PAY_END_DT: Invalid    | wrong format.                     | the date is in the format:         |
| date. (180,112)                   |                                   | YYYY-MM-DD                         |

## Employee Groups

| Employee         | Norman Campus                                                                                                    | HSC Campus                                                                                                    |
|------------------|----------------------------------------------------------------------------------------------------|----------------------------------------------------------------------------------------------------|
| Group            | Earning Codes Allowed to Load                                                                                                    | Earning Codes Allowed to Load                                                                                                    |
| Faculty Salaried | <ul> <li>ADS, Temporary Addtl Dutes-Salary.</li> <li>Justification required</li> <li>APE, Artistic Performance</li> <li>AWD, Award</li> <li>FCR, Family Care Resources</li> <li>FSP, Supplemental Earnings – Faculty</li> <li>HON, Honorarium. Justification</li> <li>required</li> <li>ICE, Intercampus Earnings.</li> <li>Justification required.</li> <li>OLB, Over Load Base.</li> <li>ORE, Other Earnings. Justification</li> <li>required</li> <li>ORS, Other Earnings-SPNSR.</li> <li>Justification required</li> <li>OTE, Other Taxable Expense.</li> <li>Justification required</li> <li>OTM, One-Time Merit Recognition.</li> <li>Justification required</li> <li>OUW, Wellness Incentive</li> </ul> | <ul> <li>109, Other Taxable Expense.</li> <li>Justification required</li> <li>160, Incentive Earns-Faculty-SPNSR</li> <li>200, Professional Practice Plan</li> <li>201, PPP Monthly Affliliate</li> <li>202, PPP Other Clinical</li> <li>203, PPP Production</li> <li>204, PPP QMP</li> <li>205, PPP Non Clinical</li> <li>ADS, Temporary Addtl Dutes-Salary.</li> <li>Justification required</li> <li>AWD, Award. Justification required</li> <li>AWS, Award Supplemental Tax</li> <li>FCR, Family Care Resources</li> <li>HON, Honorarium. Justification required</li> <li>ICE, Intercampus Earnings. Justification required.</li> <li>ORE, Other Earnings. Justification required</li> </ul> |

| Employee       | Norman Campus                                                       | HSC Campus                                                |
|----------------|---------------------------------------------------------------------|-----------------------------------------------------------|
| Group          | Earning Codes Allowed to Load                                       | Earning Codes Allowed to Load                             |
|                | PFS, Part Time Faculty Supplemental                                 | <b>ORS</b> , Other Earnings-SPNSR. Justification          |
|                | <b>RTP</b> , Retropay <b>SIO</b> , Sign On Incentive. Justification | required <b>OTM</b> , One-Time Merit Recognition.         |
|                | required                                                            | Justification required                                    |
|                | <b>SUM</b> , Summer Money. Justification                            | OUW, Wellness Incentive                                   |
|                | required                                                            | <b>RTP</b> , Retropay. Justification required             |
|                | <b>SWC</b> , Severe Weather Coordinator                             | <b>SIO</b> , Sign On Incentive. Justification             |
|                |                                                                     | required                                                  |
|                | APE, Artistic Performance                                           | <b>109</b> , Other Taxable Expense.                       |
|                | AWD, Award                                                          | Justification required                                    |
|                | FCR, Family Care Resources                                          | 160, Incentive Earns-Faculty-SPNSR                        |
|                | HON, Honorarium. Justification                                      | 200, Professional Practice Plan                           |
|                | required                                                            | 201, PPP Monthly Affliliate                               |
|                | ICE, Intercampus Earnings.                                          | <b>202</b> , PPP Other Clinical                           |
|                | Justification required.                                             | <b>203,</b> PPP Production                                |
|                | OLB, Over Load Base.                                                | <b>204,</b> PPP QMP                                       |
|                | <b>ORE</b> , Other Earnings. Justification                          | <b>205,</b> PPP Non Clinical                              |
|                | required                                                            | AWD, Award. Justification required                        |
|                | <b>ORS</b> , Other Earnings-SPNSR.                                  | AWS, Award Supplemental Tax                               |
|                | Justification required                                              | FCR, Family Care Resources                                |
| Faculty Hourly | OTE, Other Taxable Expense.                                         | HON, Honorarium. Justification required                   |
|                | Justification required                                              | ICE, Intercampus Earnings. Justification                  |
|                | <b>OTM</b> , One-Time Merit Recognition.                            | required.                                                 |
|                | Justification required                                              | <b>ORE</b> , Other Earnings. Justification                |
|                | OUW, Wellness Incentive                                             | required                                                  |
|                | <b>PFS</b> , Part Time Faculty Supplemental <b>RTP</b> , Retropay   | <b>ORS</b> , Other Earnings-SPNSR. Justification required |
|                | <b>SIO</b> , Sign On Incentive. Justification                       | <b>OTM</b> , One-Time Merit Recognition.                  |
|                | required                                                            | Justification required                                    |
|                | <b>SUM</b> , Summer Money. Justification                            | OUW, Wellness Incentive                                   |
|                | required                                                            | <b>RTP</b> , Retropay. Justification required             |
|                | <b>TMP</b> , Temp Payment                                           | <b>SIO</b> , Sign On Incentive. Justification             |
|                |                                                                     | required                                                  |
|                | ADS, Temporary Addtl Dutes-Salary.                                  | <b>109</b> , Other Taxable Expense.                       |
|                | Justification required                                              | Justification required                                    |
|                | APA, Athletics Pay by Agreement                                     | <b>143</b> , Technology Allowance                         |
|                | APE, Artistic Performance                                           | <b>147</b> , On Call - HSC                                |
|                | APP, Athletics Performance Pay                                      | 163, Incentive Earns-OUP Tulsa.                           |
|                | ASB, Athletic Stay Bonus                                            | Justification required                                    |
| Salaried Staff | <b>CEC,</b> Cert/Education Completion                               | ADS, Temp Addtl Duties-Salary.                            |
|                | FCR, Family Care Resources                                          | Justification required                                    |
|                | HWD, Holiday/Weather Differential.                                  | APE, Artistic Performance. Justification                  |
|                | Justification required                                              | required                                                  |
|                | ICE, Intercampus Earnings.                                          | AWD, Award. Justification required                        |
|                | Justification required.                                             | AWS, Award Supplemental Tax                               |
|                | <b>ORE</b> , Other Earnings. Justification                          | <b>CEC,</b> Cert/Education Completion                     |
|                | required                                                            | FCR, Family Care Resources                                |

| Employee     | Norman Campus                                                                                                    | HSC Campus                                                                                                    |
|--------------|----------------------------------------------------------------------------------------------------|----------------------------------------------------------------------------------------------------|
| Group        | Earning Codes Allowed to Load                                                                                                    | Earning Codes Allowed to Load                                                                                                    |
|              | ORS, Other Earnings-SPNSR.<br>Justification required<br>OTE, Other Taxable Expense.<br>Justification required<br>OTM, One-Time Merit Recognition.<br>Justification required<br>OUW, Wellness Incentive<br>RTP, Retropay<br>SIO, Sign On Incentive. Justification<br>required<br>SOG, Sign On-Contingency<br>SUP, Supplemental Earnings-Staff                                                                                                    | HWD, Holiday/Weather Differential.Justification requiredICE, Intercampus EarningsORE, Other Earnings. JustificationrequiredORS, Other Earnings SPNSR. JustificationrequiredOTM, One-Time Merit Recognition.Justification requiredOUW, Wellness IncentiveRTP, Retropay. Justification requiredSFT, Shift Differential. Justification                                                                                                    |
|              | SWC, Severe Weather Coordinator<br>VEH, Vehicle                                                                                                    | required<br>SIO, Sign On Incentive. Justification<br>required                                                                                                    |
| Hourly Staff | AWD, Award. Justification required<br>CEC, Cert/Education Completion<br>FCR, Family Care Resources<br>HWD, Holiday/Weather Differential.<br>Justification required<br>ICE, Intercampus Earnings.<br>Justification required.<br>ORE, Other Earnings. Justification<br>required<br>OTE, Other Taxable Expense.<br>Justification required<br>OTM, One-Time Merit Recognition.<br>Justification required<br>OUW, Wellness Incentive<br>PSL, PEAK Supplemental Pay<br>RTP, Retropay<br>SIO, Sign On Incentive. Justification<br>required<br>SWC, Severe Weather Coordinator<br>TMP, Temp Payment | required025, Additional Duty-Hourly. Justification<br>required109, Other Taxable Expense.<br>Justification required143, Technology AllowanceAWD, Award. Justification requiredAWD, Award. Justification requiredAWS, Award Supplemental TaxCEC, Cert/Education Completion.<br>Justification requiredFCR, Family Care ResourcesHWD, Holiday/Weather Differential.<br>Justification required.ICE, Intercampus EarningsORE, Other EarningsORS, Other Earnings SPNSROTM, One-Time Merit Recognition<br>OUW, Wellness IncentiveRTP, Retropay. Justification requiredSIO, Sign On IncentiveSTU, Summer Students. Justification<br>requiredTIN, Temporary Instructor. Justification<br>required |
| Peak         | <b>RTP</b> , Retropay<br><b>PSL</b> , PEAK Supplemental Pay.<br>Justification required                                                                                                    |                                                                                                    |
| Police       | AWD, Award<br>FCR, Family Care Resources<br>ICE, Intercampus Earnings.<br>Justification required<br>ORE, Other Earnings. Justification<br>required                                                                                                    | <ul> <li>025, Additional Duty-Hourly. Justification required</li> <li>109, Other Taxable Expense.</li> <li>Justification required</li> <li>AWD, Award. Justification required</li> <li>AWS, Award Supplemental Tax</li> </ul>                                                                                                    |

| Employee                    | Norman Campus                                                                                                    | HSC Campus                                                                                                    |
|-----------------------------|----------------------------------------------------------------------------------------------------|----------------------------------------------------------------------------------------------------|
| Group                       | Earning Codes Allowed to Load                                                                                                    | Earning Codes Allowed to Load                                                                                                    |
|                             | OTM, One-Time Merit Recognition.<br>Justification required<br>OUW, Wellness Incentive<br>RTP, Retropay<br>SUP, Supplemental Earnings - Staff                                                                                                    | FCR, Family Care Resources<br>ICE, Intercampus Earnings. Justification<br>required<br>ORE, Other Earnings. Justification<br>required<br>OTM, One-Time Merit Recognition.<br>Justification required<br>OUW, Wellness Incentive<br>RTP, Retropay. Justification required<br>SIO, Sign On Incentive                                                                                                    |
| Student<br>Salaried         | Justification is required for all codes.<br>ADS, Temporary Addtl Dutes-Salary.<br>Justification required<br>APE, Artistic Performance<br>AWD, Award<br>GCF, Graduate College Fellowship<br>ICE, Intercampus Earnings.<br>Justification required.<br>ORE, Other Earnings. Justification<br>required<br>OTE, Other Taxable Expense.<br>Justification required<br>RTP, Retropay<br>SAJ, Student Additional Job<br>SUM, Summer Money<br>SUP, Supplemental Earnings-Staff | Justification is required for all codes.<br>109, Other Taxable Expense<br>ADS, Temp Addtl Duties-Salary.<br>AWD, Award.<br>AWS, Award Supplemental Tax<br>ICE, Intercampus Earnings<br>ORE, Other Earnings<br>PIN, Performance Incentive<br>PPC, Dental Payment Per Piece<br>RTP, Retropay.<br>SAJ, Student Additional Job                                                                                              |
| Student Hourly              | <ul> <li>APE, Artistic Performance</li> <li>AWD, Award, Justification required</li> <li>OTE, Other Taxable Expense.</li> <li>Justification required</li> <li>RTP, Retropay</li> <li>SAJ, Student Additional Job</li> <li>TMP, Temp Payment</li> </ul>                                                                                                    | Justification is required for all codes.<br>025, Additional Duty-Hourly<br>109, Other Taxable Expense<br>AWD, Award<br>AWS, Award Supplemental Tax<br>PPC, Dental Payment Per Piece.<br>RTP, Retropay<br>SAJ, Student Additional Job<br>SFT, Shift Differential                                                                                                    |
| Resident/Fellow<br>Salaried |                                                                                                    | <ul> <li>109, Other Taxable Expense.</li> <li>Justification required</li> <li>146, Resident Extra Duty</li> <li>ADS, Additional Duties-Salary</li> <li>AWD, Award. Justification required</li> <li>AWS, Award Supplemental Tax</li> <li>FCR, Family Care Resources</li> <li>ORE, Other Earnings</li> <li>ORS, Other Earnings SPNSR</li> <li>OTM, One-Time Merit Recognition.</li> <li>Justification required</li> </ul> |

| Employee                  | Norman Campus                      | HSC Campus                               |
|---------------------------|------------------------------------|------------------------------------------|
| Group                     | Earning Codes Allowed to Load      | Earning Codes Allowed to Load            |
|                           |                                    | OUW, Wellness Incentive                  |
|                           |                                    | RTP, Retropay. Justification required    |
|                           |                                    | SIO, Sign On Incentive                   |
| Resident/Fellow<br>Hourly |                                    | <b>109</b> , Other Taxable Expense.      |
|                           |                                    | Justification required                   |
|                           |                                    | 146, Resident Extra Duty                 |
|                           |                                    | AWD, Award. Justification required       |
|                           |                                    | AWS, Award Supplemental Tax              |
|                           |                                    | FCR, Family Care Resources               |
|                           |                                    | <b>ORE,</b> Other Earnings               |
|                           |                                    | <b>ORS,</b> Other Earnings SPNSR         |
|                           |                                    | <b>OTM</b> , One-Time Merit Recognition. |
|                           |                                    | Justification required                   |
|                           |                                    | OUW, Wellness Incentive                  |
|                           |                                    | RTP, Retropay. Justification required    |
|                           |                                    | SIO, Sign On Incentive                   |
| Temporary                 | APE, Artistic Performance          | Justification is required for all codes. |
|                           | AWD, Award, Justification required | 025, Additional Duty Hourly              |
|                           | ORE, Other Earnings                | 109, Other Taxable Expense.              |
|                           | <b>ORS</b> , Other Earnings SPNSR  | Justification required                   |
|                           | OTM, One-Time Merit Recognition    | AWD, Award                               |
|                           | OTE, Other Taxable Expense.        | AWS, Award Supplemental Tax              |
|                           | Justification required             | <b>ORE,</b> Other Earnings               |
|                           | RTP, Retropay                      | ORS, Other Earnings SPNSR                |
|                           | TMP, Temp Payment                  | <b>OTM</b> , One-Time Merit Recognition  |
|                           |                                    | PPC, Dental Payment Per Piece            |
|                           |                                    | RTP, Retropay                            |
|                           |                                    | STU, Summer Students                     |
|                           |                                    | TIN, Temporary Instructor                |